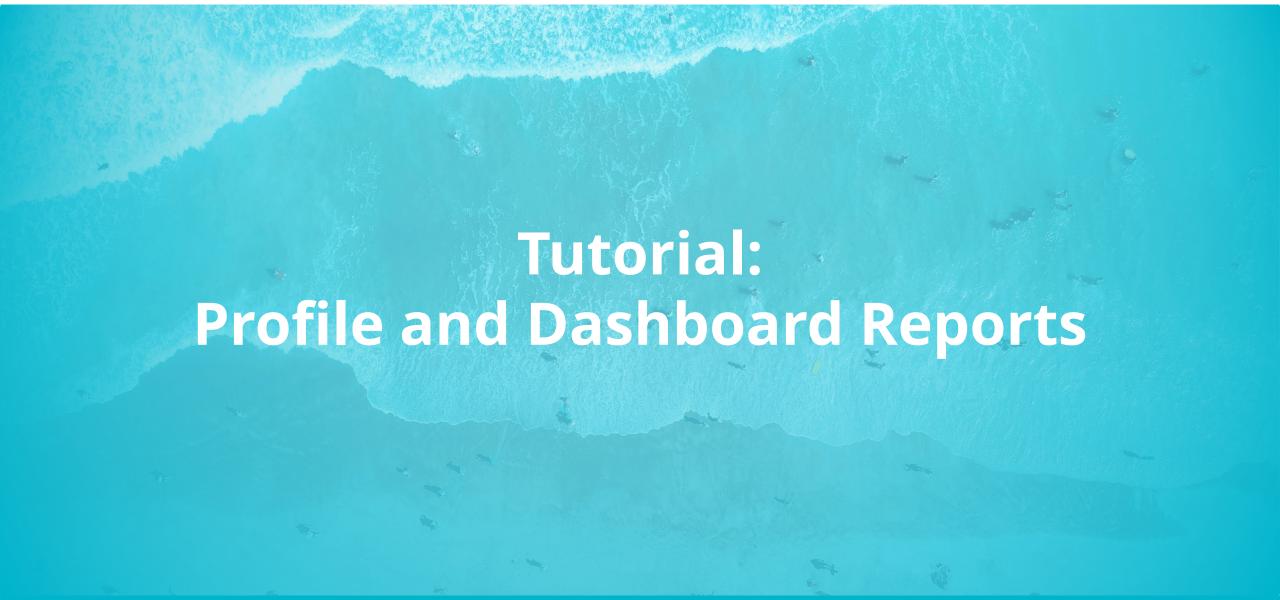

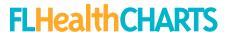

# Profile and Dashboard Reports

- Collections of data about a county or the state
- Focused specific topics, geographies or populations

#### **FLHealthCHARTS**

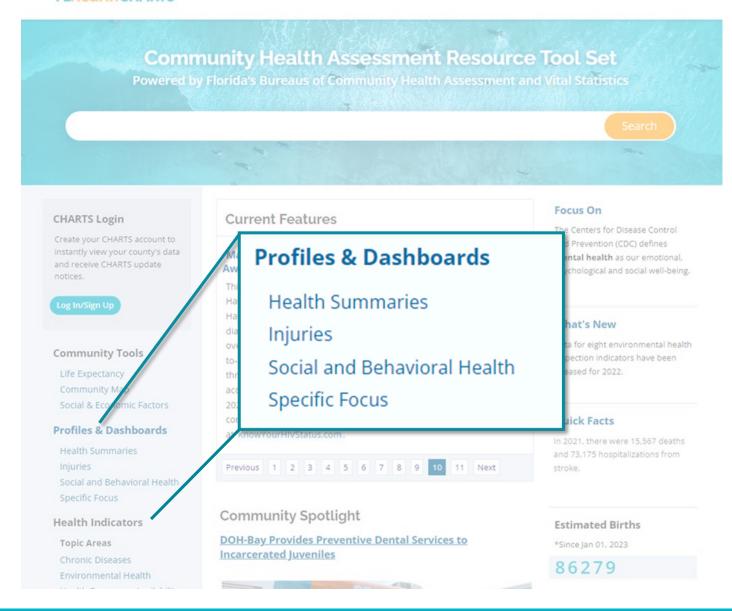

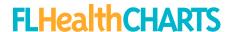

### **Profiles**

Contain four components that describe the health status of a county.

- Indicators important health measures
- 2. Quartiles compare counties to one another
- 3. County data count or rate
- 4. State data compare the county to the state

#### Pregnancy and Young Child Profile, Alachua County, Florida

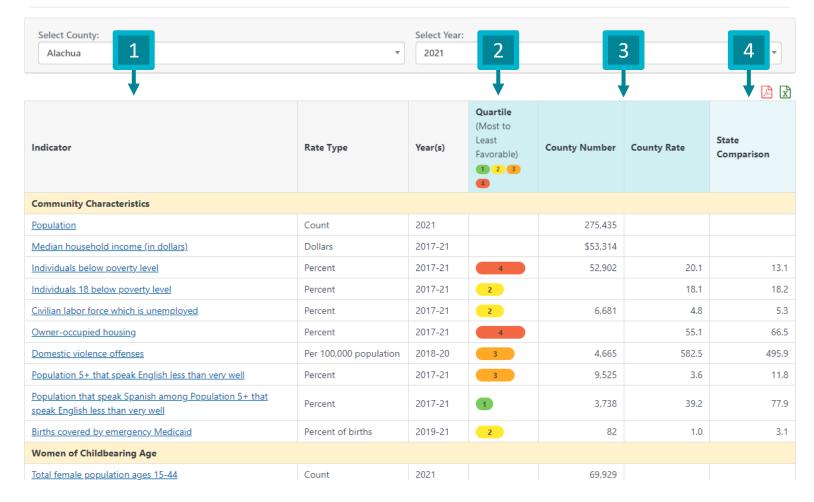

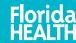

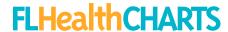

## Dashboard

- Left menu allows navigation between pages within the dashboard
- 2. County and Year selection
- Data visualizations data displayed as graphs
- 4. Data table county and state data, like a profile report

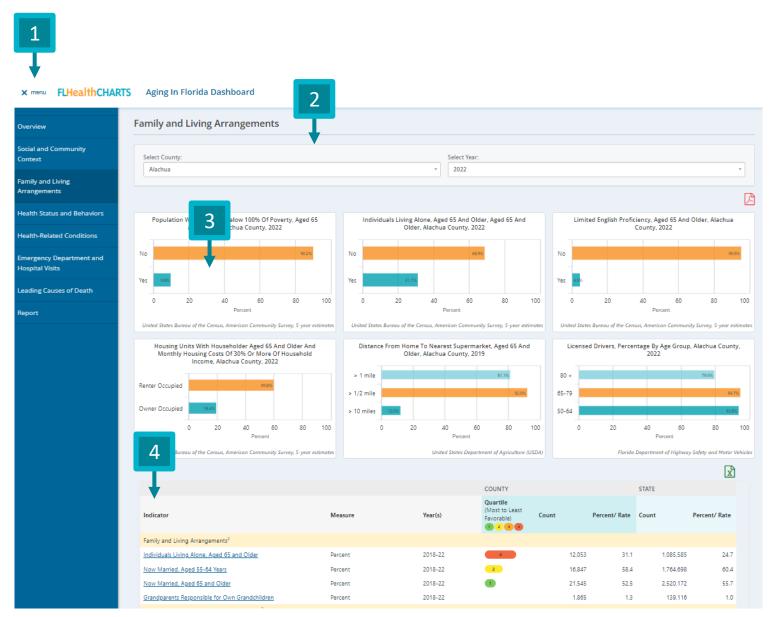

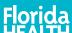

# Features of a Report: Quartiles

- A number from 1-4
  - 1 is most favorable
  - 4 is least favorable
- Calculated by ordering percentages/rates from most to least favorable and dividing the list into four groups

#### **Benefits**

- For a single indicator, compare data for a county to another
- Assess strengths (1st quartile) and opportunities (4th quartile)

#### Weaknesses

 Additional information is needed to differentiate between counties within the same quartile

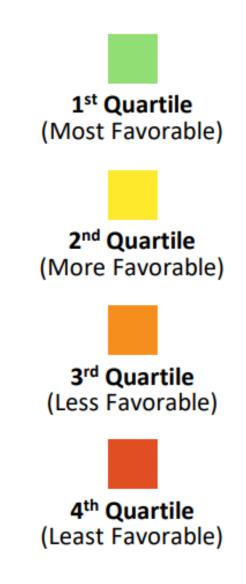

5

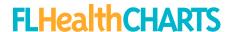

# Quartile Maps

Green on a report represent favorable health situations.

Red on a report represent less favorable situations.

#### What if no quartile is shown?

There is not enough data to calculate them (<51 counties)</li>

#### For example:

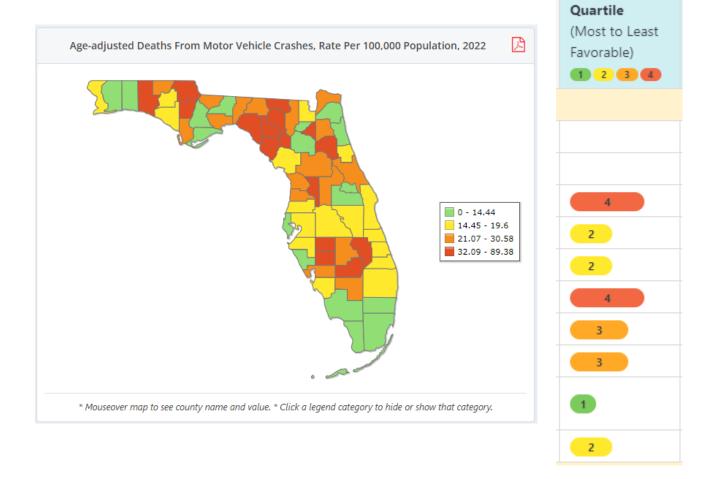

# Features of a Report: Quartiles

- A number from 1-4
  - 1 is lowest
  - 4 highest
- Sometimes, data for an indicator can not be considered more or less favorable.
- In this case we use density to show quartiles.

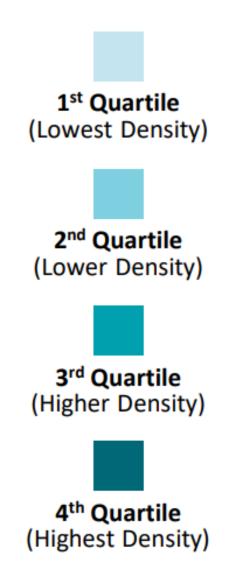

## **Density Maps**

While traditional quartile designate the favorability of an outcome, some indicators are neutral (such as population characteristics). These are shown as density quartile maps in CHARTS.

Light colored counties have a smaller quantity of an outcome, and darker counties have a higher quantity of an outcome.

In this example, women in South Florida between the ages of 40 and 50 have more births, on average, than in North Florida.

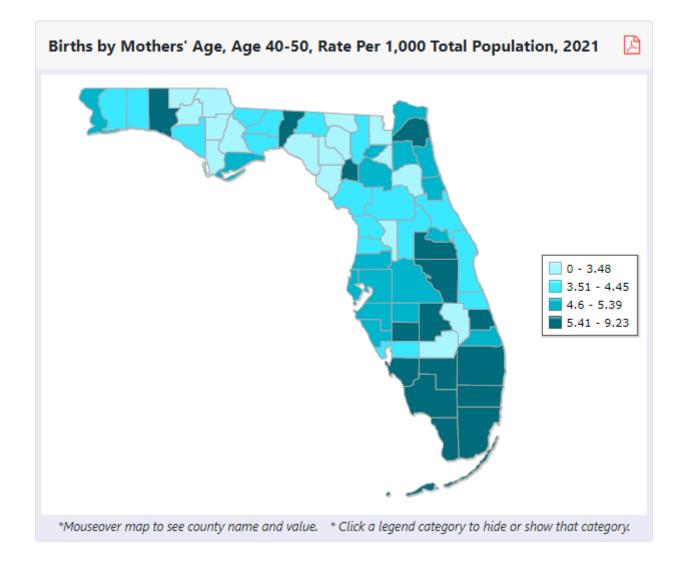

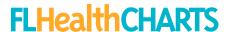

# Where to Get More Data

When looking at a profile or dashboard, click on an indicator in the table to be directed to the indicator page. This will include trends, maps, and data tables about this specific indicator.

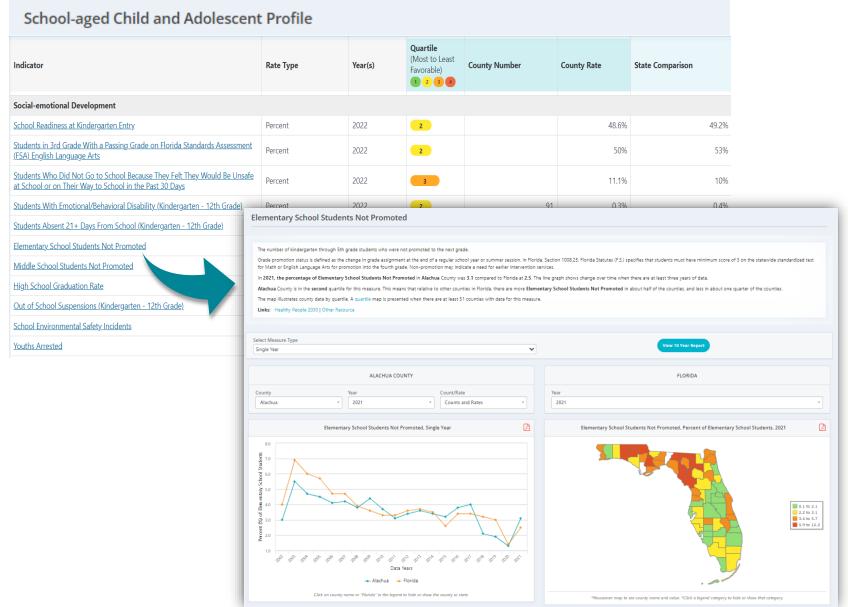

# Download Reports

Data within profiles and dashboards can be downloaded as a PDF or Excel.

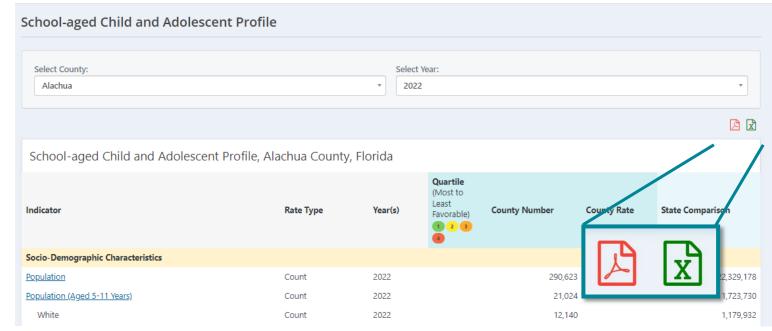

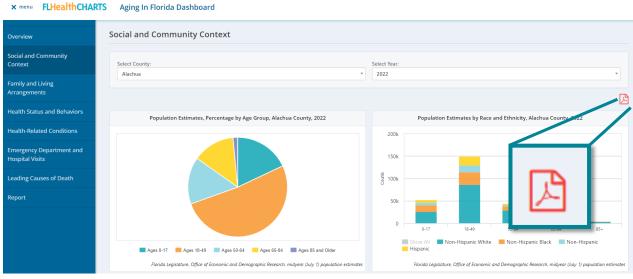

Visualizations within dashboards can also be downloaded as a PDF